8590L-01

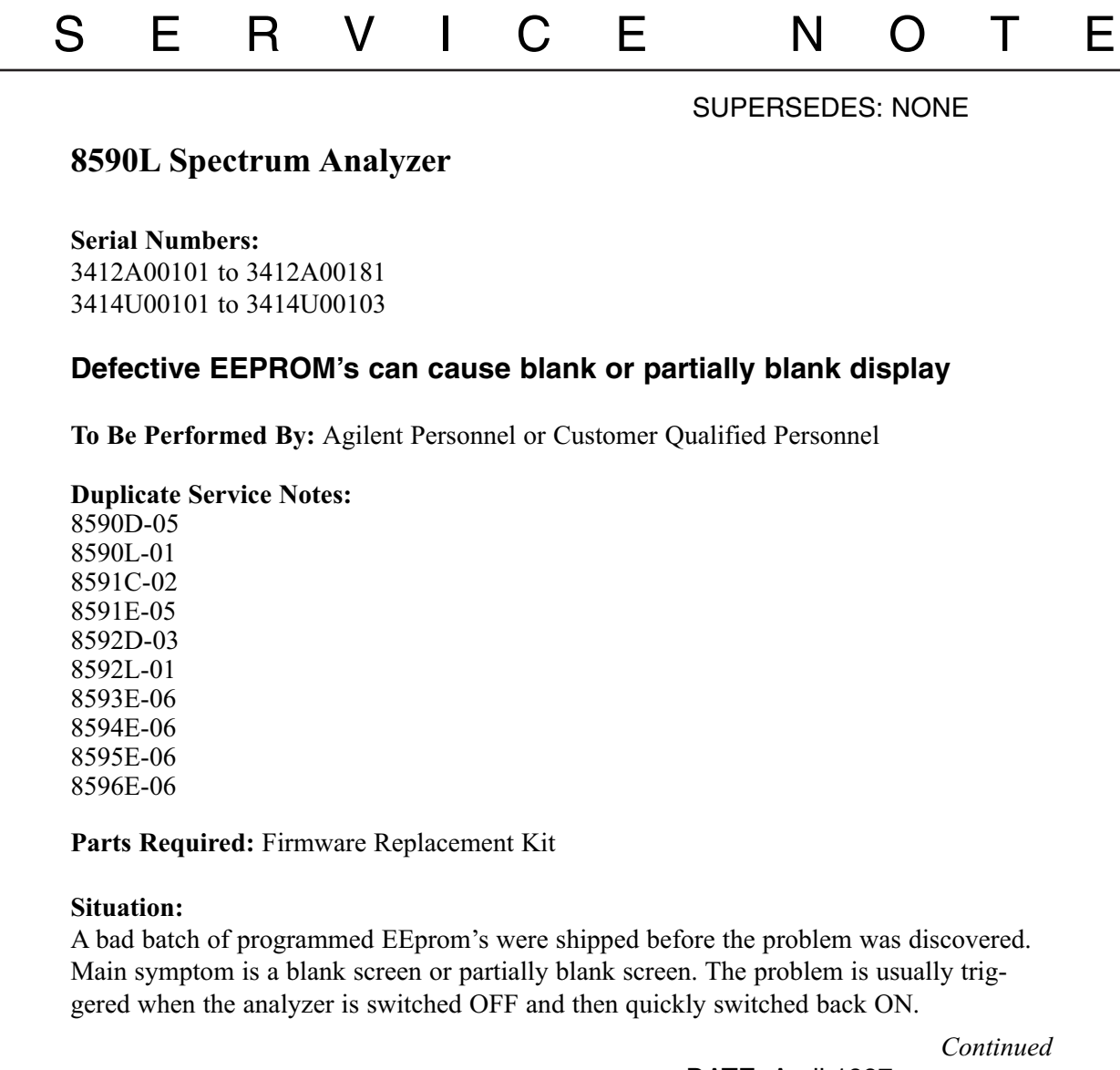

DATE: April 1997

## ADMINISTRATIVE INFORMATION

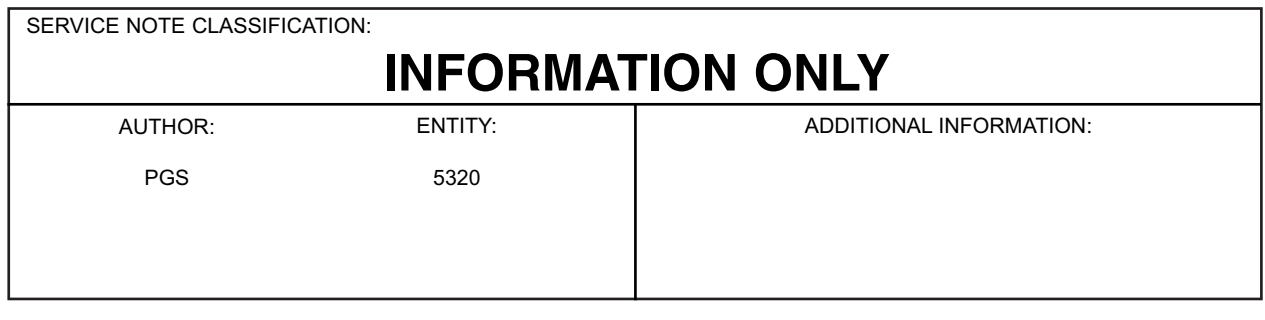

© 1994 AGILENT TECHNOLOGIES PRINTED IN U.S.A.

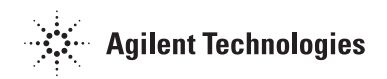

## **Solution/Action:**

When analyzers power-up with a blank screen or some form of blank screen, the tendency, in some cases, has been to replace the processor or perform a processor RESET (shorting the battery). There are commands that can be entered through the I/O that might have cleared the analyzer. In some cases, the firmware could have been replaced with the 94.08.22 datecode (Kit p/n 08590-60372) to clear the blank display and prevent a possible reoccurrence. The new firmware inhibits certain hardware calls that caused some resets in the analyzer. The full nature of the blank screen condition is not known since the division has not had the opportunity to evaluate the processor boards which exhibit the problem.

To clear the analyzer, it is not necessary to reset the processor by shorting the battery voltage. There are two methods of remotely clearing the analyzer. Both require an I/O, which can be installed temporarily for this purpose if not part of the analyzer. A reset should rarely be necessary and some say never should be required.

## **Recommended Action**

- 1. Power off, connect a keyboard to the analyzer and power on. Press F8 to activate the command mode. Enter "Dispose" or "Erase" and press enter. If not clear, go to step 2. for GPIB or step 3. if the I/O is an RS-232.
- 2. If the I/O is GPIB, connect a controller I/O and execute the following command, "SEND 7;UNL MTA LISTEN 18 CMD 12". The analyzer must, of course, be set to address 18.
- 3. If the I/O is RS-232, connect a PC to I/O, execute the break command and press the following analyzer keys:

CONFIG More 1 of 3 Dispose User Mem, Dispose User Mem (Firmware datecode 93.05.06 or later) Dispose User Mem, Erase Mem All)

If all of these methods fail, please replace the processor and return it to me at the division (MID) for evaluation.

Paul Schmiedeberg 4USH Customer Service Microwave Instruments Division 1400 Fountaingrove Pkwy Santa Rosa, CA 95403-1799